# Cheat Sheet - Query Syntax Squirro Academy

Query syntax refers to the way users structure their search inputs. By using operators (AND, OR, NOT,  $+$ ,  $-$ ), brackets (), wildcards  $(*,?)$ , and quotation marks (""), you can narrow or broaden your search results. By starring, boosting, sorting, and manipulating time increments, you can adjust how your results are presented.

### Boolean Operators

OPERATOR **D** REQUIREMENTS

AND OR

Operators must be entered in all capital letters.

**NOT** }

+ Term after the + symbol must exist somewhere. }

- Excludes documents that contain the term after the - symbol. }

#### EXAMPLE BOOLEAN QUERIES

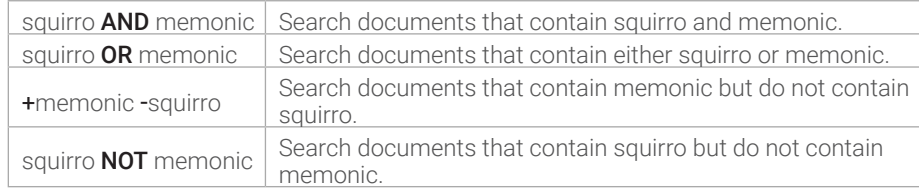

# Wildcard Search

- Two wildcard operators are permitted:
	- \* matches 0 or more characters.
	- ? matches any single character.
- Leading wildcards are allowed, but note that they can be very slow and potentially timeout within Elasticsearch. To prevent slow queries, avoid beginning the search query with **\*** or ?
- Wildcard search can also apply per field.

#### EXAMPLE WILDCARD QUERIES

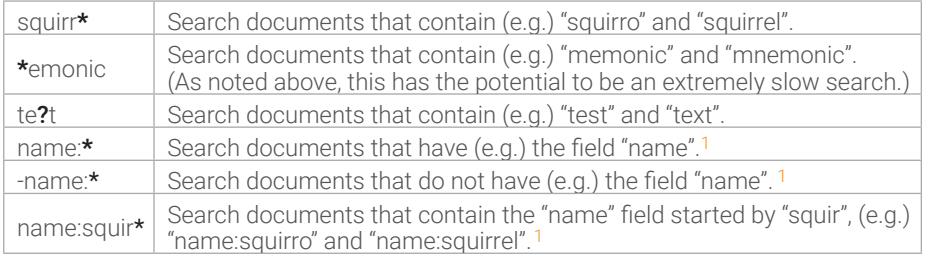

1 Facet names containing spaces need to be put inside quotes within queries.

# **Defaults**

- 'Title' and 'body' fields are taken into account when searching.
- Search terms entered are OR combined by default.
- Dynamically tagged text labels can also be made searchable. Learn more about Default Term Matching Configuration.

### Phrase Search

- Use double quotes "" around the search terms to perform a phrase search.
- Phrase search returns results found within close distance (the default distance is 5 terms.)
- Manually specify the phrase\_slop distance between terms using a tilde  $\sim$

### EXAMPLE PHRASE QUERIES

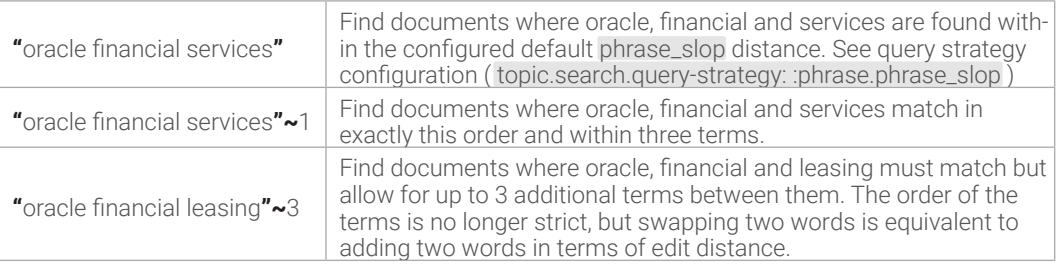

# Grouping

Use round brackets/parentheses () to group search terms.

#### EXAMPLE GROUPED QUERIES

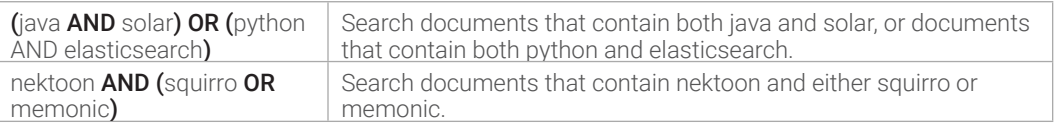

# Entity Search

Query syntax to search for items having entities satisfied some criteria:

entity : {< any query to match a single entity document > }

#### EXAMPLE ENTITY QUERIES

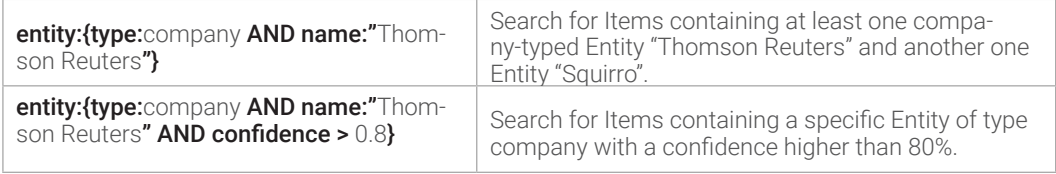

### Starred and Read Items

- Starred items are items marked as favorite / bookmarked items.
- **Flags** must be enabled for your project(s) before you are able to query for starred and read items.
- To do so, enable the enable\_flags\_for\_project\_ids property in topic.ini

Query syntax for (un)starred items and (un)read items:

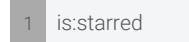

is:starred 2 is:unstarred 3 is:read 4 is:unread

### Sorting

You can use the following query syntax to sort the result:

sort:<field\_name>[:<order>]

The square brackets mean the fields are optional. The brackets are not part of the syntax.

Where <field\_name> is either **date** (default) or **relevance** or any item field name you want to sort by and <order> is either asc for ascending or desc for descending. The order suffix is optional, the default order is descending.

Additionally, you can add a second (or third etc.) sorting criteria by adding the following to the query syntax:

[;<2nd\_sort\_field>[:<2nd\_order>]]

#### EXAMPLE SORTED QUERIES

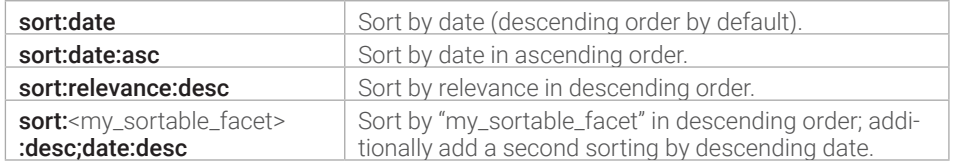

### Facet Search

Use any document facet to restrict the search.

**B** Facet searches are case sensitive.

#### EXAMPLE BOOSTED QUERIES

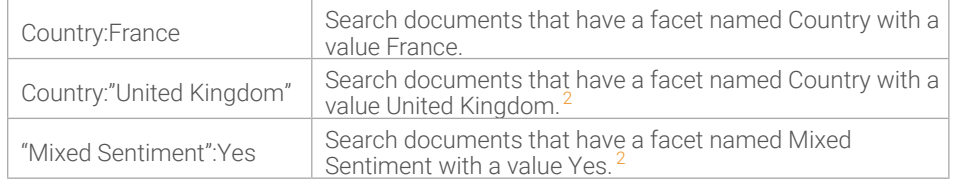

2 Facet names containing spaces need to be put inside quotes within search queries.

# Time Increment

Time increments shown in the main timeline and in the dashboard widgets can be controlled using time\_increment:<value>

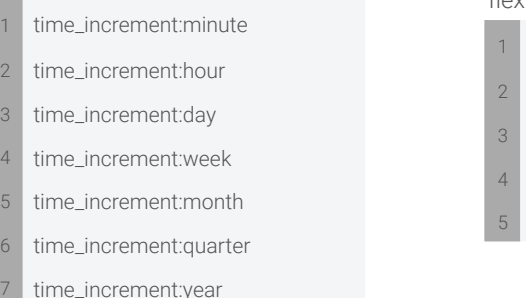

Possible values include: Values can also be further defined for increased flexibility. For example:

- time\_increment:12hours
- time\_increment:4days
- time\_increment:8weeks
- time\_increment:6months
- time\_increment:3year

There is a performance impact when using a time increment that results in many individual increments. This impact is both in the user interface, where each increment needs to be drawn, as well as on the Elasticsearch level, where they need to be calculated. Accordingly, use the setting carefully.

### Boosting

!

- Individual elements of a query can be prioritized by boosting them.
- Sorting needs to be by relevance to notice the changed relevance scores.

EXAMPLE BOOSTED QUERIES

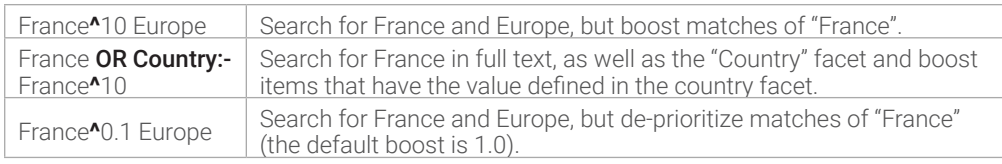

# Field Search

Only search within specific fields.

EXAMPLE FIELD QUERIES

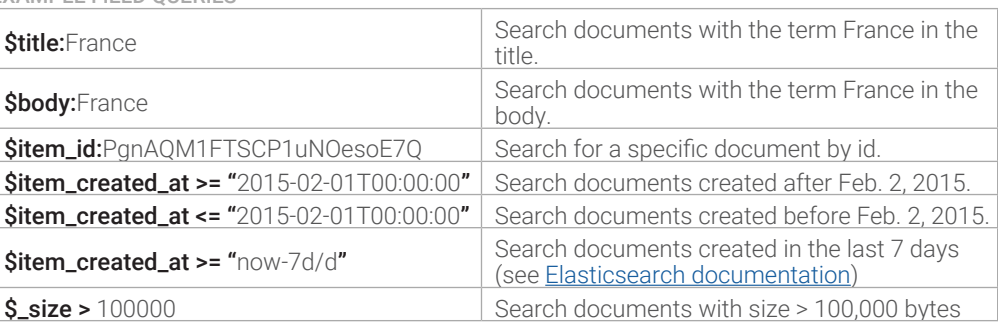